デジタル・オシロスコープ **BRINGO® II(DS-8822/8822P/8824/8824P)BRINGO(DS-8812/8812P/8814/8814P**)用波形ユーティリティプログラム **Ver.5.00 (2004/06/01 UP)** 概要 このユーティリティプログラムの主な機能は、 a.RS-232インタフェースを介して、デジタル・オシロスコープBRINGO(DS-8812/12P/8814/14P), BRINGO II(DS-8822/22P/8824/24P)に波形取り込み(単発取り込 みと連続取り込みが可能)を実行させ、取得された波形データを、PC(OS:Windows®) にバイナリー転送します。 b.転送された波形データからPC画面に波形をモニタ表示します。 c.バイナリー形式の波形データファイルをCSV形式のファイルに変換します。 動作条件 このプログラムは次の環境と条件で動作します。 a. ハードウェア パーソナルコンピュータ :PC/AT互換機、PC98シリーズ<br>CPU : 80486 (100MHz以上) 推奨 CPU : 80486 (100MHz以上) 推奨<br>メモリ : 8MB以上推奨 メモリ :8MB以上推奨<br>ハードディスク :500MB以上推 ハードディスク :500MB以上推奨<br>PC表示解像度 :1024×768ピクセ :1024×768ピクセル以上 デジタル・オシロスコー :BRINGO II(DS-8822/22P/8824/24P) プ :BRINGO (DS-8812/12P/8814/14P) "DS-8812はファームウェアVer3.00以上対応 RS-232クロスケーブル (BRINGO II / BRINGO の背面コネクタはD-Sub 9pinオス になっていますので、ケーブルのBRINGO II / BRINGO側 はD-Sub 9pinメスが必要です。) b.ソフトウェア

OS Microsoft® Windows 95/98/2000/XP

インストール(プログラムの組み込み)

自己解凍ファイル"BRINGOUTY500.EXE"を実行してください。 解凍したファイルの中の"SETUP.EXE"を実行してください。 あとは指示に従って入力すると、インストールが完了します。 解凍後はreadme.txtを参照して、ご使用ください。

## 画面イメージ

BRINGO波形転送ユーティリティ画面

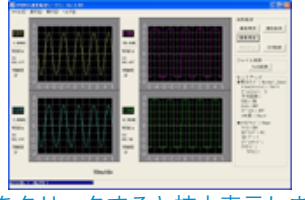

[画像をクリックすると拡大表示します。]

**Download**

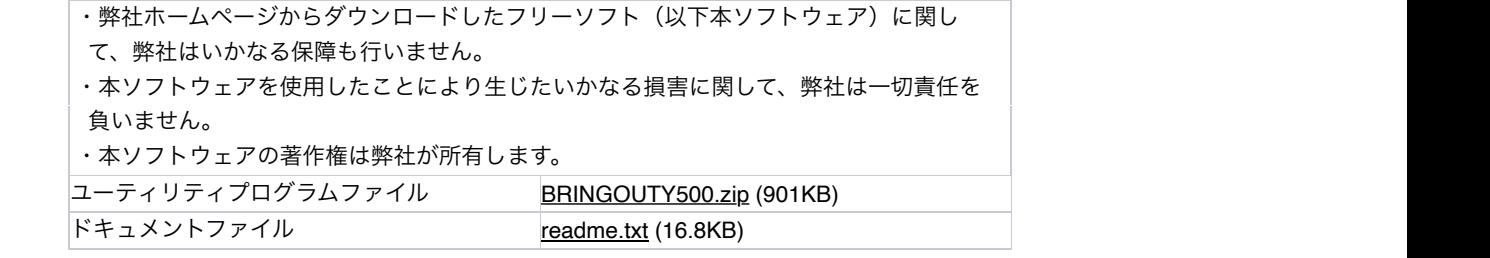

注 1. BRINGOは、岩崎通信機株式会社の登録商標です。

注2. Microsoft, Windowsは、米国Microsoft Corporationの米国およびその他の国における登 録商標または商標です。